## **Script para eliminar archivos en caché**

## Script para eliminar archivos en caché.

La función del siguiente script es de depurar la caché del sistema, ya que si no se efectúa tal depuración puede ocasionar inestabilidad en los módulos, para esto se genero tal script para automatizar esta acción, primero se crea un archivo **.sh** en la ruta **/root/** se le da permisos de ejecución al archivo generado " **chmod +x nombredelarchivo.sh** " el contenido de dicho archivo es el siguiente, en primera instancia se crea una variable que contendrá la acción principal de la depuración, después se hace el reinicio de los servicios, a continuación agregamos dos variables para agregar la fecha de ejecución y por ultimo se imprime los datos anteriores en un archivo txt de tal manera que en cada ejecución se genere un registro.

```
CACHE=$(sync; echo 3 > /proc/sys/vm/drop_caches)
MEN1=$(echo 'DEPURACION DE CACHE EXITOSO')
SERVISIO1=$(service mongod restart)
SERVISIO2=$(service omkd restart)
SERVISIO3=$(service nmisd restart)
SERVISIO4=$(service httpd restart)
SERVISIO5=$(service opeventsd restart)
SERVISIO6=$(service opconfigd restart)
SERVISIO7=$(service opflowd restart)
MEN2=$(echo 'SERVICIOS REINICIADOS')
MEN3=`date +"%d/%m/%Y"`
MEN4=`date +"%H:%M"`
echo "1: $MEN1, 2: $MEN2, 3: $MEN3 $MEN4", $comando>>/tmp/Datos_cache.txt
```
Nota: Basta con reiniciar los servicios de omkd, httpd y mongod, se puede omitir los demás servicios.

Para automatizar la acción de agrega al archivo **crond** de **nmis** que se encuentra en la ruta **/etc/cron.d/**

Abrir el archivo nmis y pegar lo siguiente:

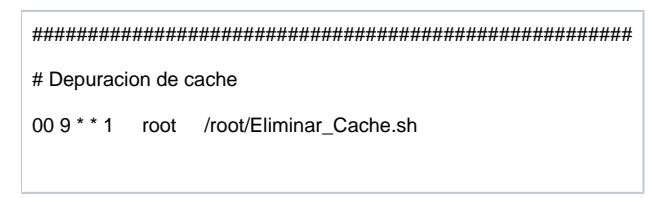

Al agregar dicho parámetro en el archivo crond se crea una tarea programada que consiste en ejecutar el script a las 9 horas con 0 segundos todos los lunes de todas las semanas, con esto queda automatizada la depuración de la cache en el sistema.